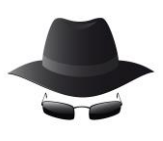

## **blinking-num-caps-scroll-locks**

## Keyboard Settings For Automatic Blinking

- **\*** Keyboards generally contain small LED lights for num lock, scroll lock and caps lock. When it is ON, it informs that the particular service is active else not. These LED lights can be toggled to ON and OFF positions without any breaks. This can be performed via a simple Visual Basic Script. This automatic toggling gives the appearance of disco lights on the keyboard. Follow the steps below to perform this disco dance:
- 1. Click on **Start -> All Programs** -> **Notepad**.
- 2. Enter the below code into it:

## Sample Code:

Set wshShell =wscript.CreateObject("WScript.Shell") do wscript.sleep 100 wshshell.sendkeys "{CAPSLOCK}" wshshell.sendkeys "{NUMLOCK}" wshshell.sendkeys "{SCROLLLOCK}" loop

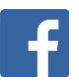

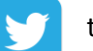

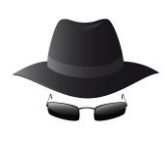

3. Click on **File Menu -> Save As** -> select "**All Types**" in Save as Type **option**, and save the file as **Disco.vbs** or **"\*.vbs".**

4. Double click on the saved file to activate the lights.

5. the LED lights starts flashing ON and OFF on the keyboard.

6. It appears to wok fine with variety of windows versions such as Windows **XP**, Windows Vista, Windows **7**, Windows **8**, Windows **10** and works perfectly.

7. All this happens via a script file called wscript.exe. To stop this blinking of keyboard, end the wscript.exe process in Task Manager.

## Code Explanation:

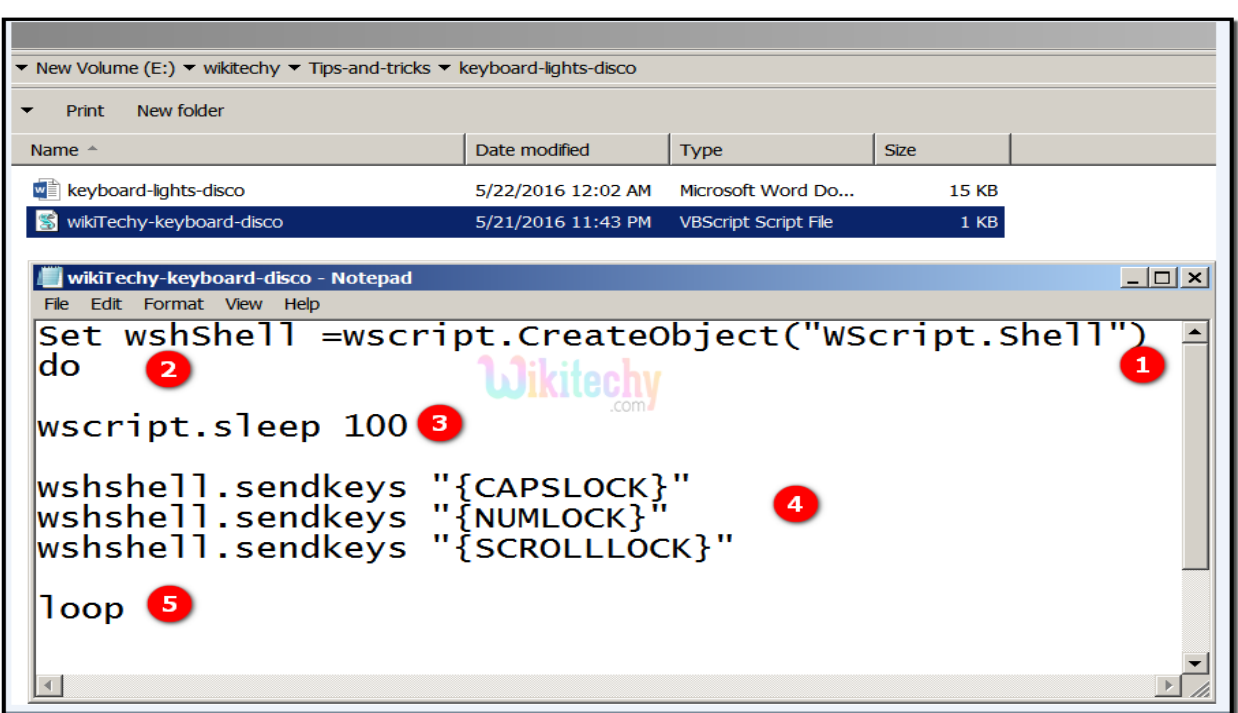

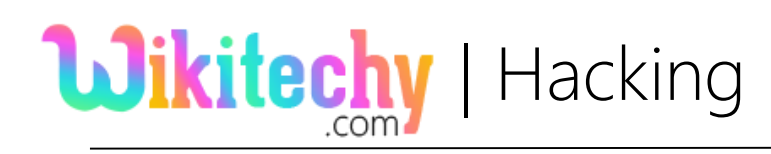

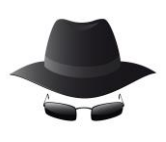

- The code Set wshShell =wscript.CreateObject("WScript.Shell") creates a process named wscript.exe.
- 2 A do loop is initiated now.
- The process is made to be inactive for 100 milliseconds by the code wscript.sleep 100.
- wshshell.sendkeys "{CAPSLOCK}" toggles the Caps Lock key to ON or OFF mode.

wshshell.sendkeys "{NUMLOCK}" toggles the Num Lock key to ON or OFF mode.

wshshell.sendkeys "{SCROLLLOCK}" toggles the Scroll Lock key to ON or OFF mode.

loop is given here to continue the process without any break. Hence 5 1 this process can only be stopped manually using Task Manager.

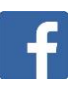

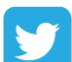